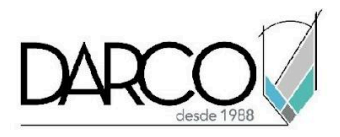

# **CURSO AUTOCAD PLANT 3D FUNDAMENTOS**

Con AutoCAD Plant 3D puedes crear y editar P&ID, modelos 3D y extraer ortografías e isométricas de tuberías con un conjunto de herramientas específicas de la industria para el diseño de plantas. Con las librerías paramétricas podrás crear sistemas que incluyan elementos de acero, incluir especificaciones para tuberías basadas en catálogos estandarizados. Podrás validar la información identificando errores tomando en cuenta las reglas definidas para el proyecto.

### **OBJETIVO GENERAL**

Al finalizar este curso estarás preparado para crear y gestionar proyectos de plantas utilizando las librerías paramétricas, validando la información contenida en los dibujos y generando reportes de proyectos con Plant 3D.

## **A QUIÉN VA DIRIGIDO**

Ingenieros, o profesionistas especializados en el diseño de plantas.

### **REQUISITOS**

Conocer el Temario de AutoCAD Fundamentos 2D, con énfasis en manejo de bloques y tablas de Atributos en AutoCAD.

### **DURACIÓN**

- 20 hrs de lunes a viernes
- 18 hrs en sábado

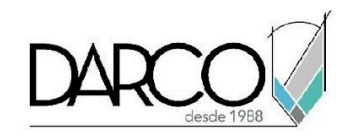

## **TEMARIO**

## **INTRODUCCIÓN**

Identifica el conjunto de herramientas y funcionalidades enfocadas en el diseño y gestión de plantas.

- Interfaz de usuario
- Manejo de menús de cintas, paletas, menús contextuales etc.
- Manejador de datos
- Agregar tuberías o accesorios de tuberías usando Spec Viewer
- Caja de diálogo para asignación de tags

### **MANEJO DE PROYECTO**

Configura y organiza los archivos de proyecto para estandarizar la forma en que trabajaras con los archivos.

- Configuración del ambiente de trabajo, dibujos y modelos
- Creación de proyectos
- Configuración de archivos DWG de AutoCAD P&ID (conexiones, líneas e instrumentos, definición de clases para líneas y componentes, etc).
- Configuración de archivos DWG de Plant 3D (conexiones de tuberías, definición de clases para objetos 3D etc).
- Configuración para dibujos isométricos
- Organización de proyecto y archivos del proyecto
- Historial de seguimiento de cambios en el proyecto
- Compartir archivos de proyecto

### **CREAR Y MODIFICAR ARCHIVOS P&ID**

Comprende las implicaciones de trabajar con componentes P&ID y cómo gestionar las anotaciones de líneas y componentes.

- Entendiendo componentes y líneas P&ID
- Agregar componentes P&ID
- Líneas esquemáticas
- Tags y anotaciones en líneas y componentes
- Convertir objetos de AutoCAD a componentes o líneas **P&ID**

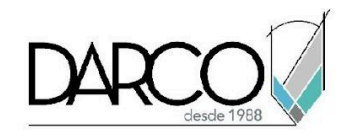

## **IMPORTACIÓN DE DIBUJOS P&ID A MODELOS 3D**

Traza el ruteo de las tuberías y ubica los diferentes elementos en el sistema.

- Ruteo de tuberías basado en líneas P&ID
- Colocación de válvulas, accesorios y equipamiento
- Modificación de tamaños

### **VALIDACIÓN DE PROYECTOS**

Revisa las funciones que te permiten validar y corregir errores en los dibujos

- Validar y corregir archivos P&ID
- Validar y corregir Modelos 3D

### **TRABAJANDO CON MODELOS 3D**

Trabaja con los elementos 3D y práctica las herramientas de edición y visualización de estos.

- Crear y modificar Equipos
- Crear y modificar Estructuras
- Crear y modificar tuberías
- Estilos de visualización y control de visibilidad de objetos Plant 3D

### **TRABAJO CON ISOMÉTRICOS**

Genera isométricos de los proyectos a partir del proyecto 3D

- Configuración de estilos y temas para isométricos
- Generación de isométricos básicos
- Generación de isométricos para producción

### **DIBUJOS ORTOGRÁFICOS**

Crear múltiples vistas ortográficas para visualizar los elementos de los sistemas de tuberías del proyecto.

- Creación de modelos ortográficos
- Vistas ortográficas
- Acotación y anotación de modelos ortográficos

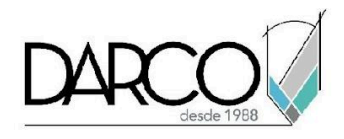

## **GENERACIÓN DE REPORTES**

Crea los reportes del proyecto a través de las funcionalidades automatizadas de Plant 3D.

- Trabajo con el Data Manager
- Reportes

**EXPORTACIÓN E IMPORTACIÓN DE DATOS**

Prepara los datos para exportar e importar a formatos que sean compatibles con Plant 3D.

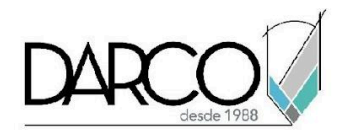

## **INFORMACIÓN ACERCA DE NUESTROS CURSOS**

- 1. Todos los cursos se imparten desde nuestra plataforma a través de zoom y además con acceso al material del curso.
- 2. Todas los contenidos de las sesiones de los cursos serán grabados, las cuales te compartiremos para visualización únicamente. Debes solicitar a tu asesor la compartición de las grabaciones una vez termine tu curso. Al confirmar tu participación en este curso aceptas que todos los contenidos de las sesiones serán grabados.
- 3. Una vez te inscribas a los cursos desde nuestra plataforma, te llegará un correo de notificación con información e instrucciones, además, de notificaciones adicionales en caso de que existan cambios o recordatorios de las fechas y horarios de tus cursos.
- 4. En el caso de los cursos en línea, debes revisar la documentación en el correo de notificación que llegará desde nuestra plataforma, el cual contiene información sobre los requisitos de infraestructura para conectarte a las sesiones del curso.
- 5. Los cursos son 100% prácticos, a medida que el instructor vaya avanzando con la explicación de los temas, irás desarrollando los ejercicios propuestos para el curso de acuerdo con este temario. Si requieres un temario personalizado consulta con tu asesor.
- 6. Deberás cumplir con asistencia del 80% del curso para obtener el certificado de participación. Los certificados pueden ser emitidos directamente por el fabricante para los softwares que aplique a través de nuestro centro de capacitación.
- 7. En las sesiones de curso se utilizará el software en la última versión, en unidades métricas y en inglés para las funcionalidades que apliquen. El software será parte de las herramientas didácticas para explicar y aplicar los conceptos.

## **REQUISITOS TECNOLÓGICOS PARA LOS CURSOS EN LÍNEA**

- 1. Debes tener instalado en software en idioma inglés en la última versión.
- 2. El software debe estar instalado sobre Sistema Operativo Windows 10 o la versión de sistema operativo más actualizada.
- 3. Si **no** cuentas con el sistema operativo indicado consulta con tu asesor por lo menos 2 días hábiles antes de comenzar tu curso online para obtener apoyo.
- 4. Comprueba la velocidad de conexión a internet tanto de subida como bajada observando que tengas el mínimo 10 MB, puedes consultar en <https://www.speedtest.net/es> (si tienes dudas sobre el resultado de la consulta, puedes enviar la información a tu asesor o envía un mail a [soporte@darco.com.mx](mailto:soporte@darco.com.mx) para obtener apoyo).